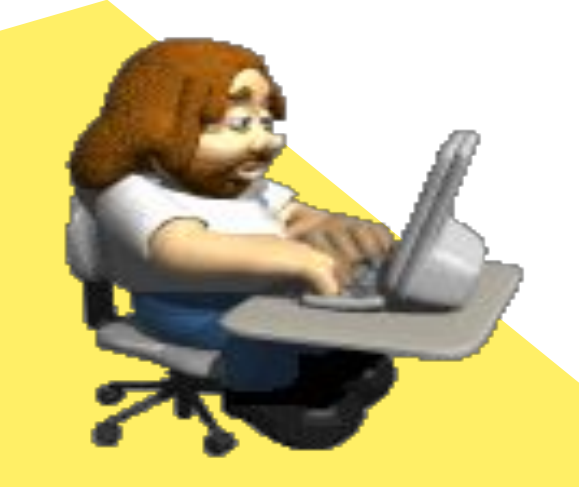

 $\mathcal{L}^2$ 

## ТЕМА УРОКА:

«Использование готовых и создание новых шаблонов»

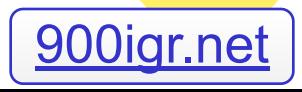

# LOJTU VP

- Научиться создавать шаблоны в текстовом редакторе MS Word;
- Научиться создавать документ на основе ранее созданного шаблона;
- Показать возможности использования программы MS Word при работе с деловой корреспонденцией;

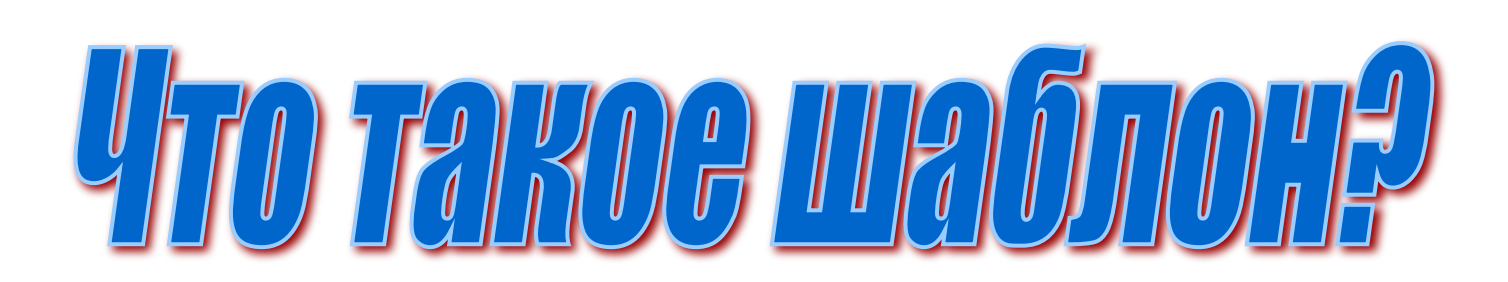

## **Шаблоны** – это образцы или модели, позволяющие быстро создавать типовые документы.

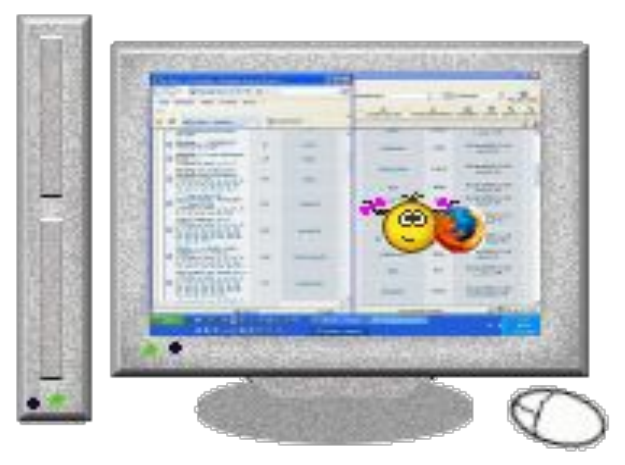

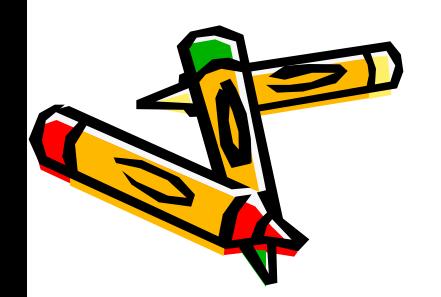

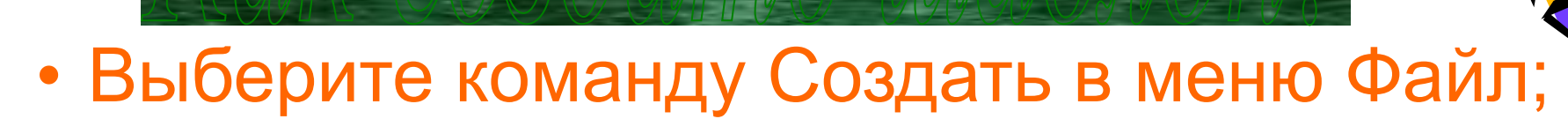

- Перейдите на закладку, соответствующую требуемому типу документа;
- Пометьте переключатель документ;
- Дважды щелкните необходимый шаблон или мастер.

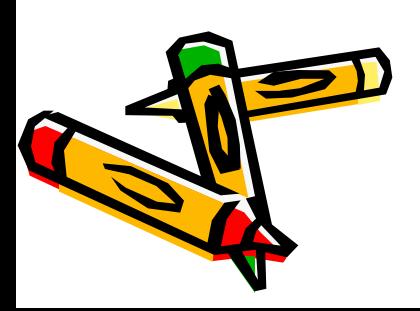

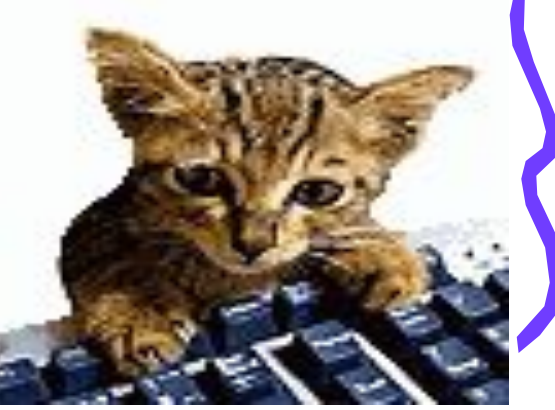

Для этого достаточно сохранить в формате шаблона, выбрав:

- Файл
- Сохранить как
- В поле Тип файла выбрать значение Шаблон документа

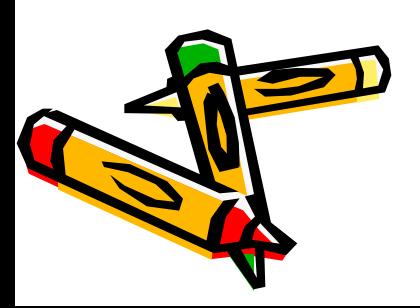

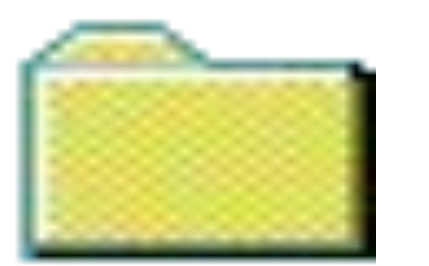

## Для этого выберите:

- Файл
- Создать ,воспользуйтесь ссылкой На моем компьютере

 $\mathsf{U}$ 

- В окне Шаблоны выделите нужный шаблон
- Отметьте переключатель Шаблон, который размещен над кнопками ОК и Отмена

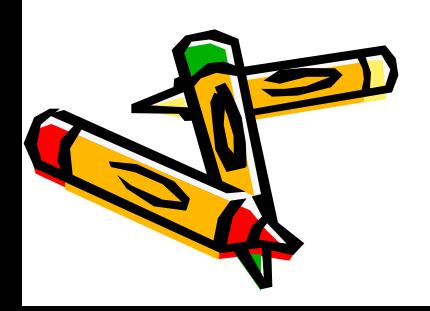

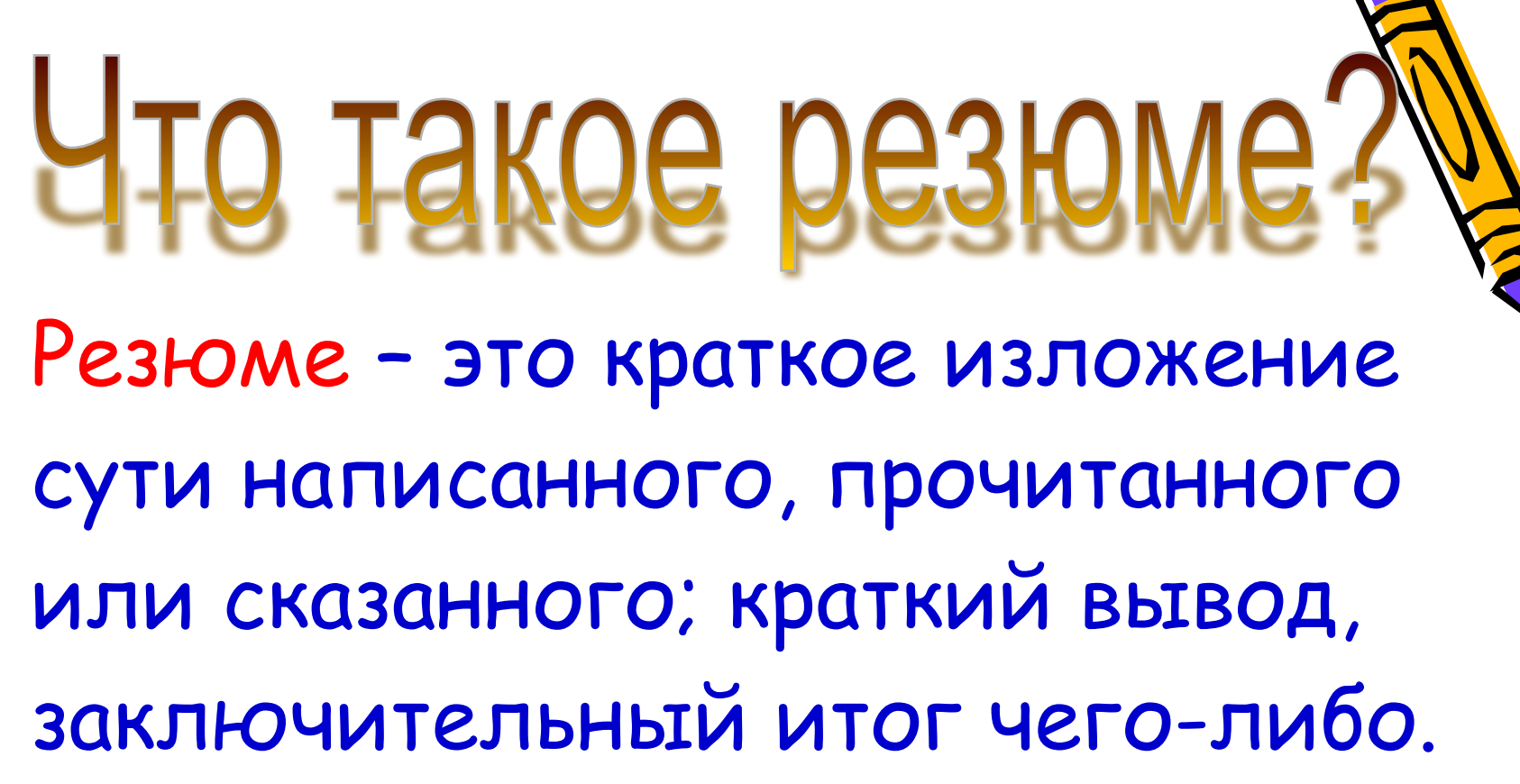

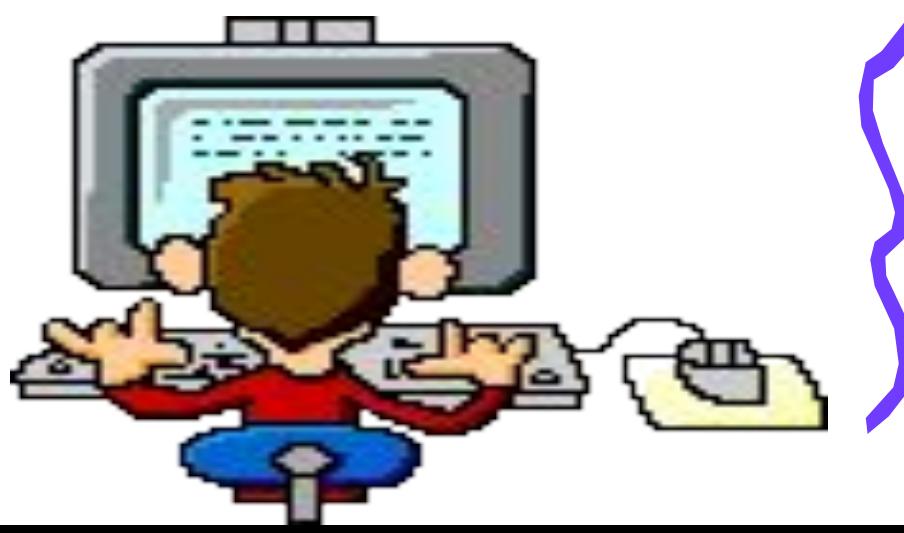

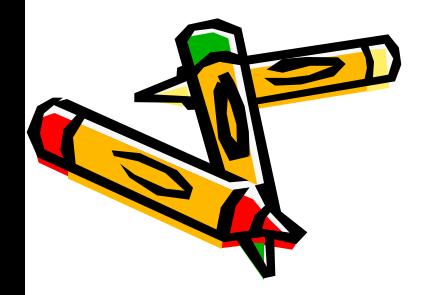

# Создание резюме

- Выполнить команду Файл→Создать;
- В диалоговом окне «Создание документа» выбрать вкладку «Другие документы»;
- Выбрав нужный стиль резюме, щелкнуть по кнопке ОК

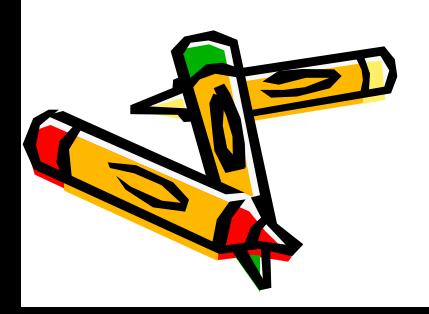

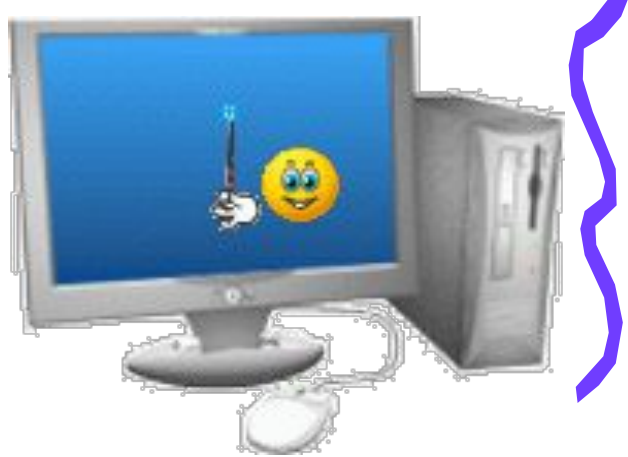

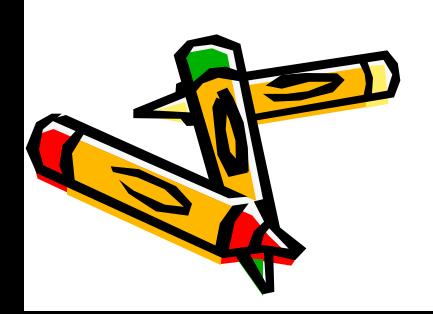

## Быстро поморгать, закрыть глаза и посидеть спокойно, медленно считая до 5. Повторить 4-5 раз.

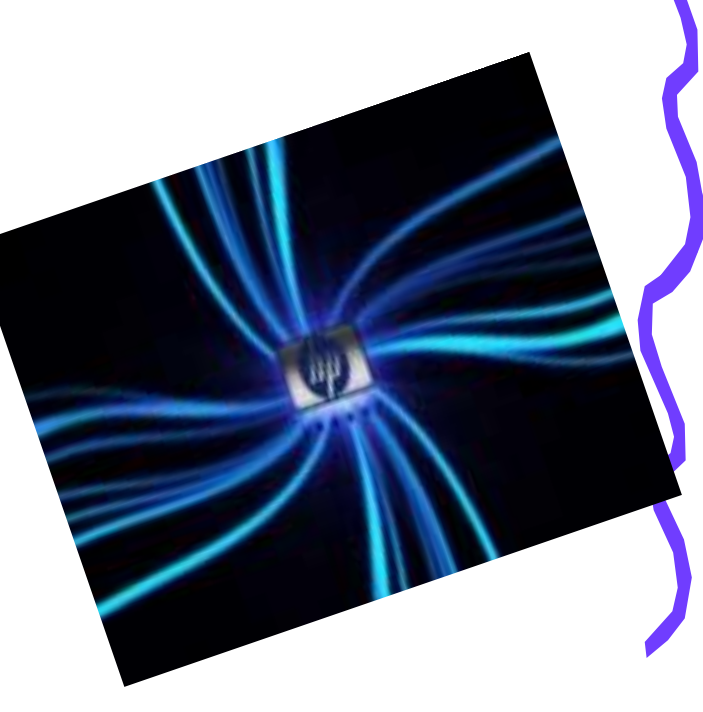

### Помни • о технике безопасности

#### Правила поведения в кабинете информатива

 $1.$ При входе в кабинет вычислительной техники не толкаться в дверях, спокойно занимать свое рабочее место, ничего не трогая на столе.

 $\mathbf{2}$ В каотичете вычислительной техники запрещается находиться в верхней одежде и без сменной обуви.

3. Находињся в кабинете вычислительной техники без учителя запрещается.

### Обязанности ученика Перед началом работы

Убедињся в отсутствии  $\mathbf{D}$ видимих неистравностей ЭВМ, в случае их обнаружения сообщить учителю и НЕ ЧИНИТЬ самому;

 $\mathbf{2}$ Записать в журнале учета машинного времени дату и время начала работы, свою фамилино и класс, замеченные перед началом работы ненсправности,

3) Приступить к работе по указанию учителя.

#### В кабинете запрещено:

 $_{1}$ Трогать разьемы соединительных проводов;

 $2)$ Прикасаться к проводам гипания:

3) Прикасаться к экрану и задней стенке монттора;

Работать на клавнатуре при 4) выключенном напряжении,

5) Работать ЭBM 33 BO влажной одежде и с мокрыватруками.

6) Класть веши на составные части ЭВМ.

#### По окончании работы

 $_{1}$ Привести свое рабочее место в порядок, выключить **GBM:** 

 $_{2}$ Записать в журнале машинного времени **VICT3** время окончания работы и все замеченные в процессе работы неисправности,

Сдать выданные для 3) работы дискеты и диски учителю

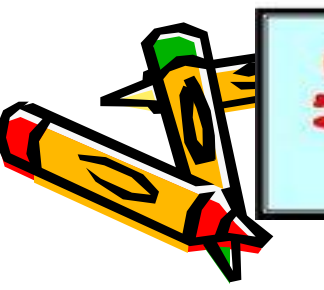

Несоблюдение этих правил может тривести к травмам и другим тяжким ПОСЛЕДСТВИЯМ

# СПАСИБО ЗА УРОК!

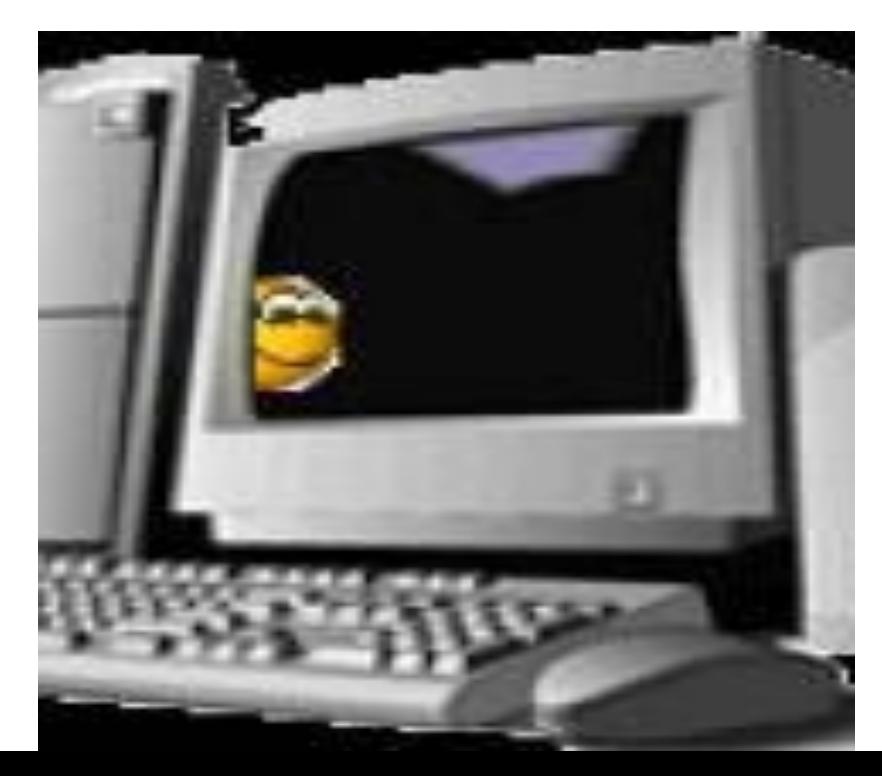

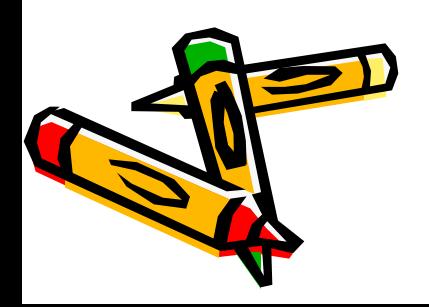